## **Postup zprovoznění učebny J115**

- 1. zapnout vypínač dataprojektoru (vlevo od tabule) **( 1 )**
- 2. stáhnout plátno **( 2 )**
- 3. zapnout počítač
- 4. zapnout dataprojektor pomocí dálkového ovladače modrým tlačítkem vlevo nahoře **( 3 )**
- 5. zvuk lze zapnout i regulovat pomocí ovládacího prvku v počítači vedle hodin
- **6. pro připojení externího notebooku:**
	- a. připojit volný video kabel (3 x 5 pinů)
	- b. přepnout přepínač viz **( 4 )**
- 7. dataprojektor vypnout modrým tlačítkem vlevo nahoře **( 3 )**
- 8. po ukončení hodiny vrátit vše do původního stavu

Není na monitoru a tabuli vidět obraz z počítače? Je nutné stisknout přepínač – viz bod 6b. **( 4 )**

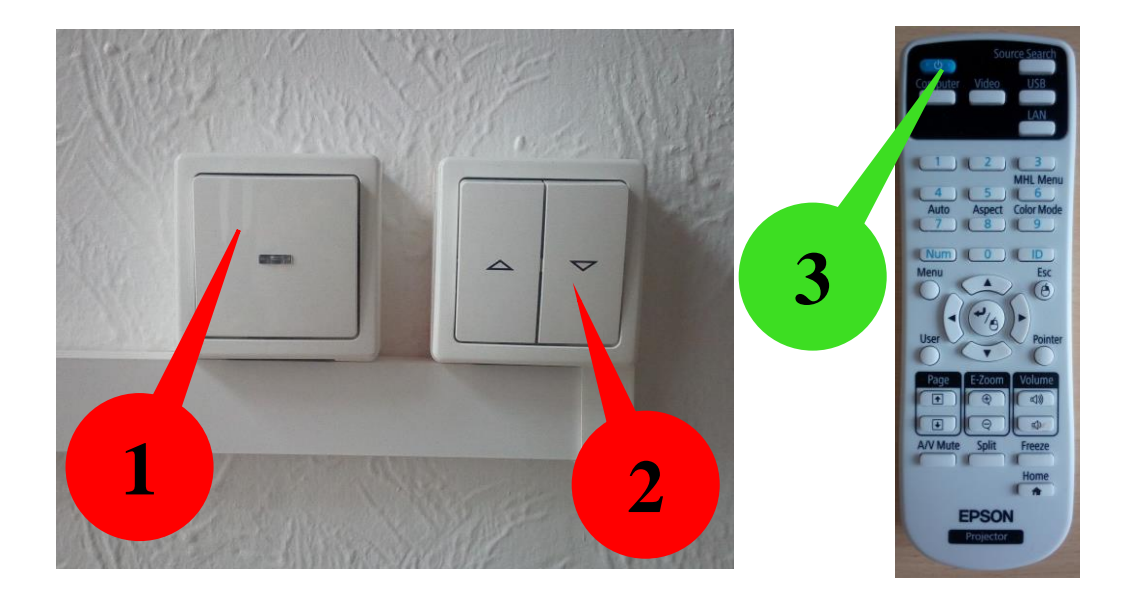

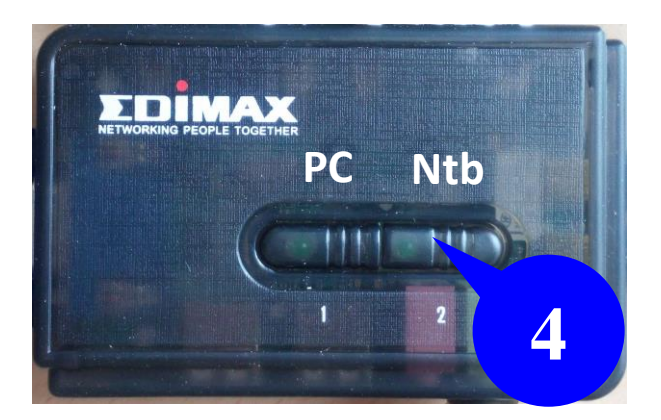

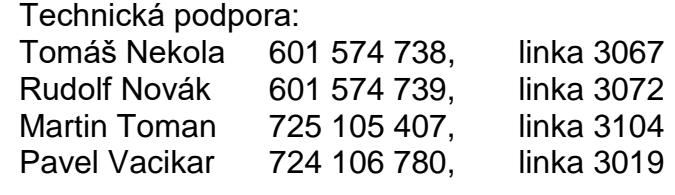